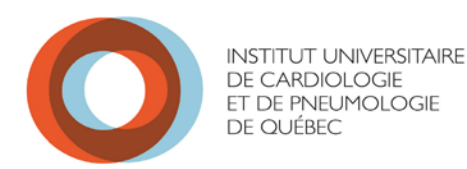

AFFILIÉ À EN UNIVERSITÉ

# FORMATION E-LEARNING

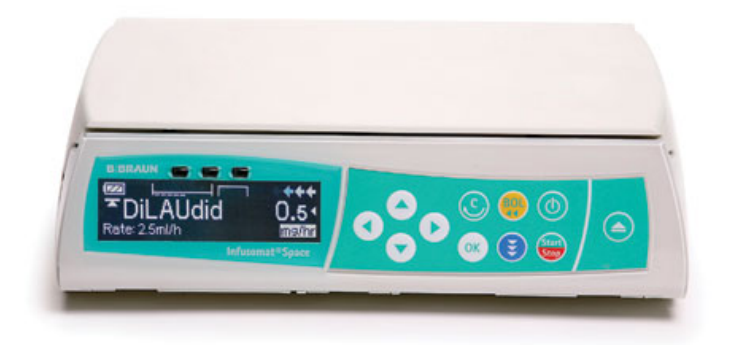

## Pompes à perfusion volumétrique Infusomat Space®

Pour un soutien informatique, contactez :

 Geneviève Parent-Racine (poste 2731) Kathleen Vézina (poste 2321) Préceptorat soir/nuit (paget vocal 6088)

*Cette formation en ligne est d'une durée d'environ 1h30. Vous pouvez l'interrompre à tout moment et y revenir ultérieurement.*

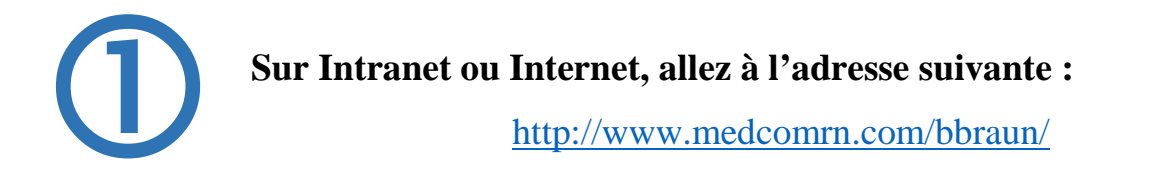

**Cliquez sur** *« Create a New Account »*

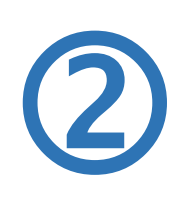

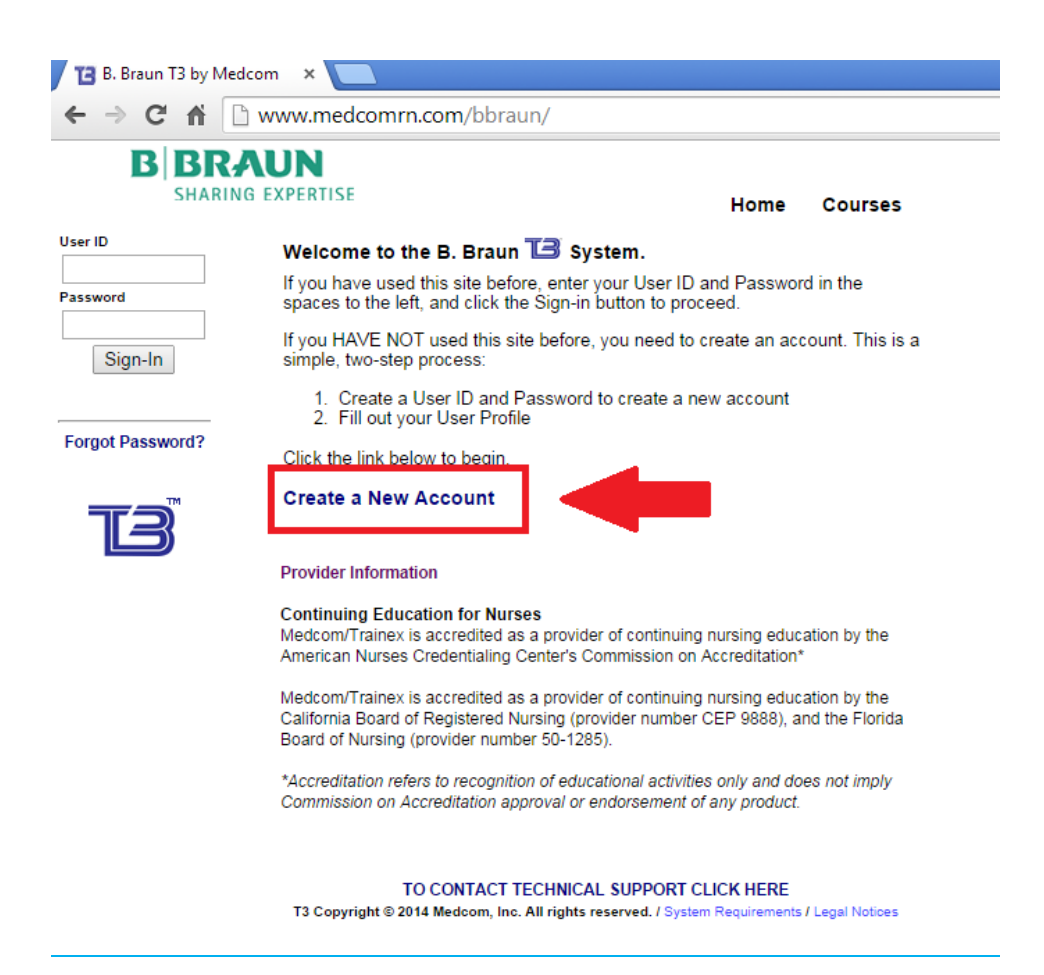

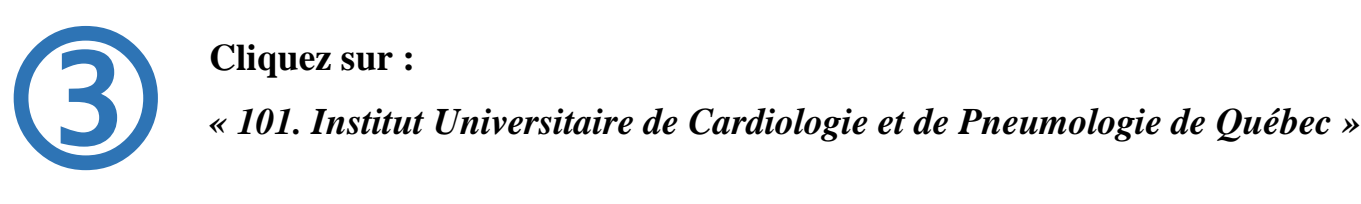

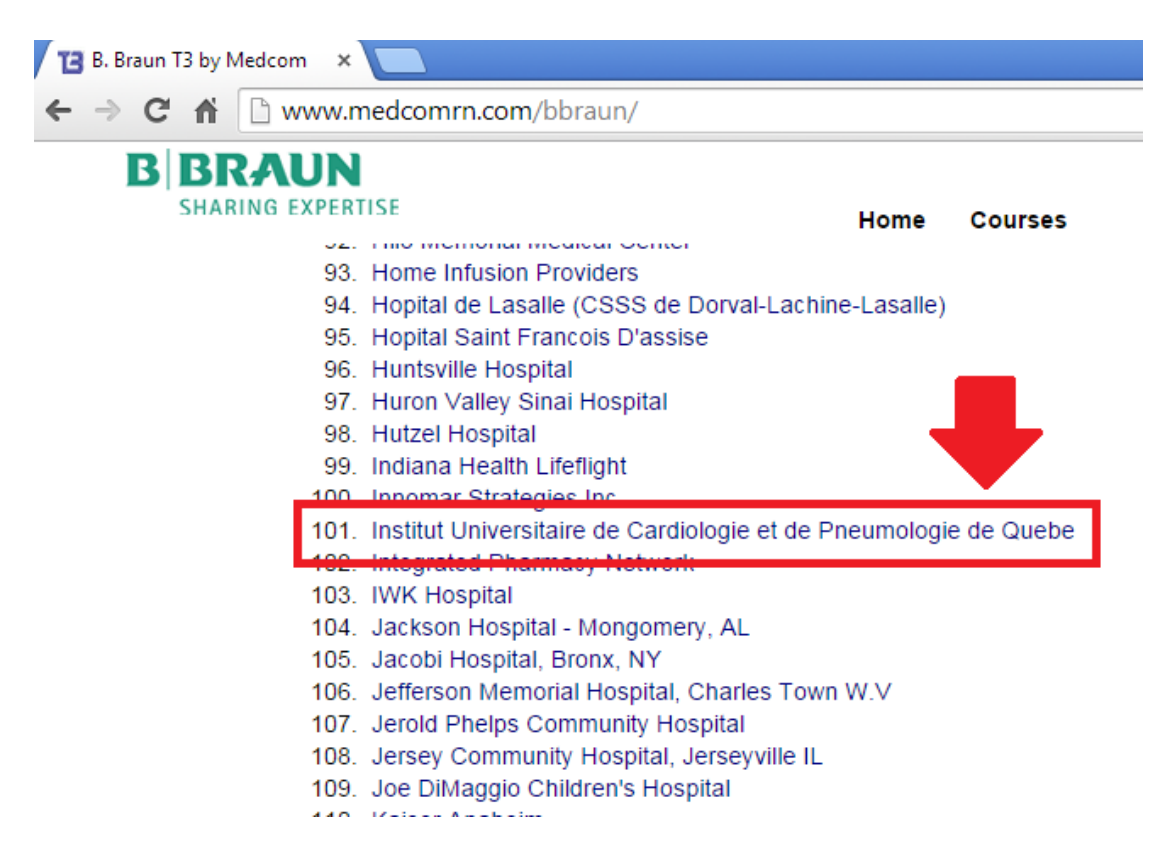

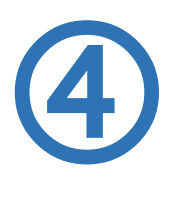

**User ID :** *Inscrire votre prénom et nom* **Passeword :** *Inscrire le mot de passe qui vous convient* **Verify Passeword :** *Réinscrire le même mot de passe*

**… Puis cliquez sur « Submit »**

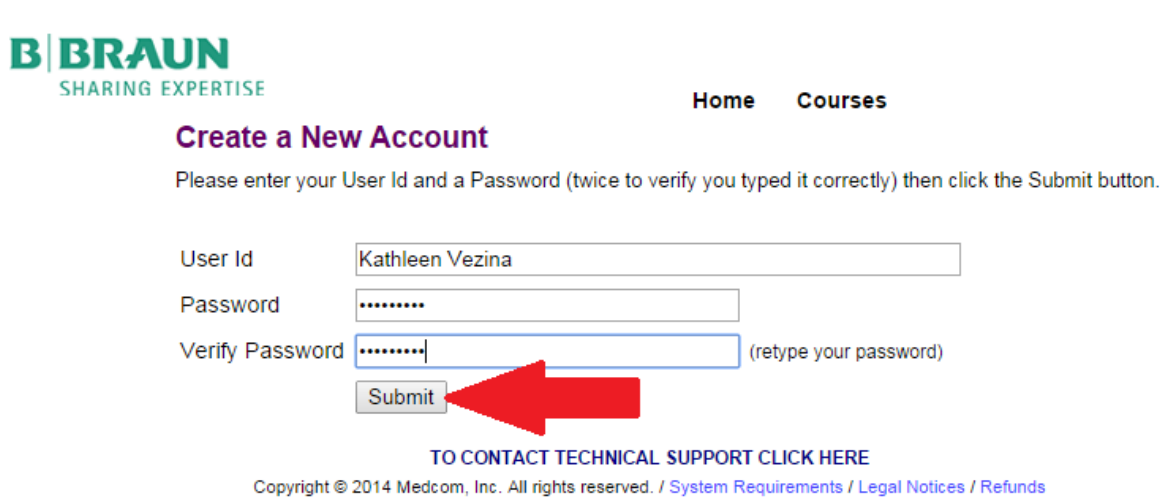

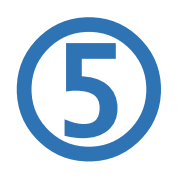

**First name :** *Votre prénom* **Last name :** *Votre nom*

## *…* **Puis cliquez sur « Save »**

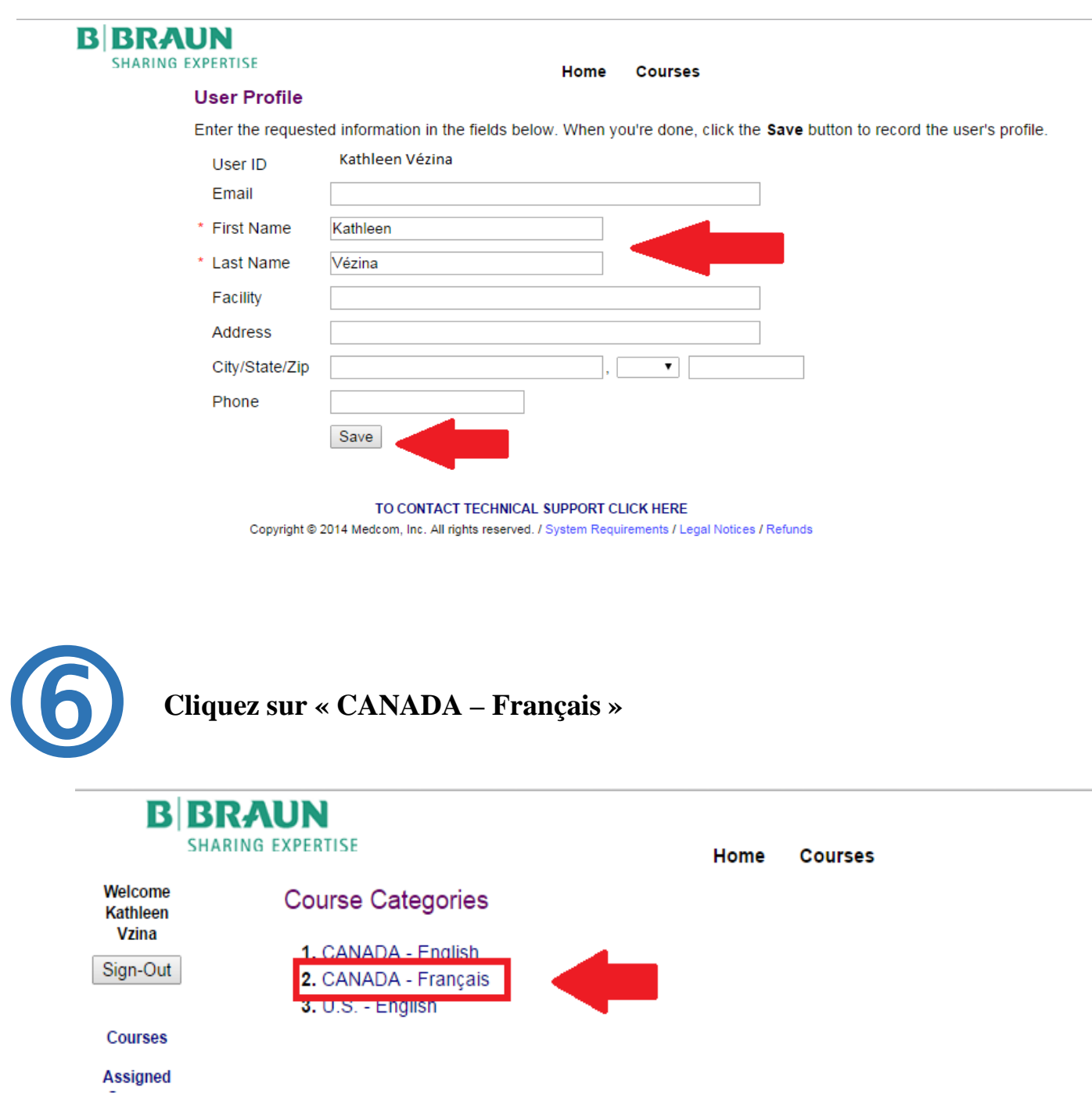

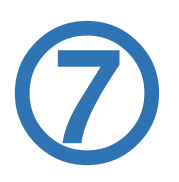

## Cliquez sur la première option de cours

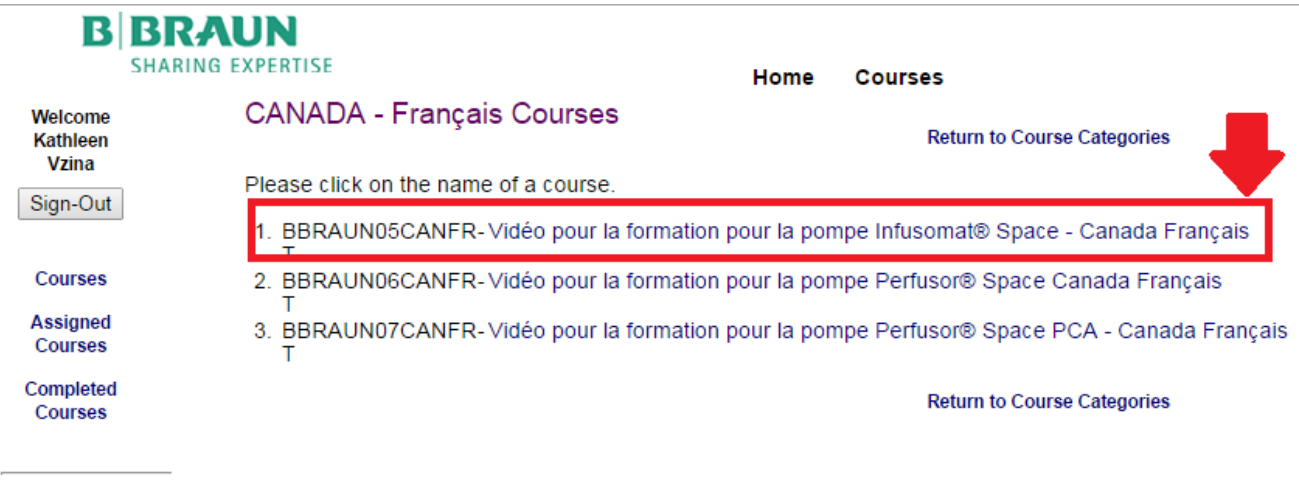

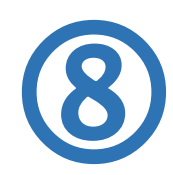

## Cliquez sur l'outil souhaité pour visionner la vidéo

Vidéo pour la formation pour la pompe Infusomat® Space - Canada Français

#### Instructions de la Vidéo **PRÉSENTATION**

- \* Infusomat Space
- \* Présentation du système de
- perfusion Space \* Présentation de la pompe à
- perfusion \* Présentation du panneau de
- commande
- **INSTALLATION ET** AMORÇAGE DU NÉCESSAIRE À PERFUSION
- \* Valve anti-siphon
- \* Amorcage du nécessaire à
- perfusion à l'aide de la pompe \* Installation du nécessaire à
- perfusion dans la pompe UTILISATION DE LA POMPE
- \* Programmation d'une perfusion dans la bibliothèque de médicaments
- \* Explication des symboles affichés à l'écran
- \* Modification du débit pendant l'administration de la perfusion
- \* Alertes relatives aux limites définies pour les médicaments
- \* Perfusion secondaire
- \* Drogrammation dane la

#### Instructions de la Vidéo

#### Ce cours vous offre 2 façons de visionner les vidéos:

· Pour visionner l'ensemble de la vidéo en un seul clic, cliquer sur un icône ci-dessous pour commencer le visionnement.

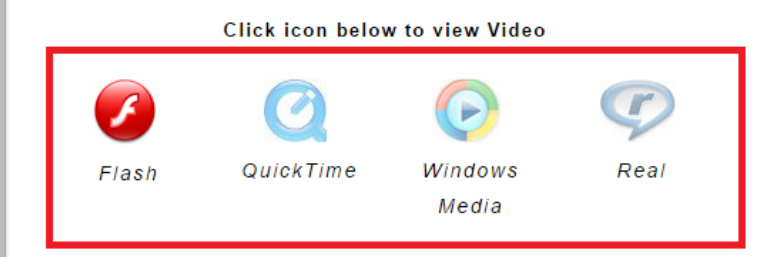

(Note : la première fois que vous désirez regarder l'ensemble de la vidéo en ligne, il se peut que celle-ci prenne 20 à 30 secondes pour débuter.)

#### $\overline{ou}$

· Une section à la fois

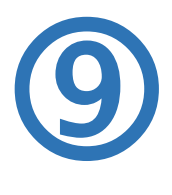

## **À la fin de la vidéo, il est OBLIGATOIRE de faire le post-test.**

**Cette étape permet de valider vos connaissances et de confirmer que vous avez fait la formation au complet.**

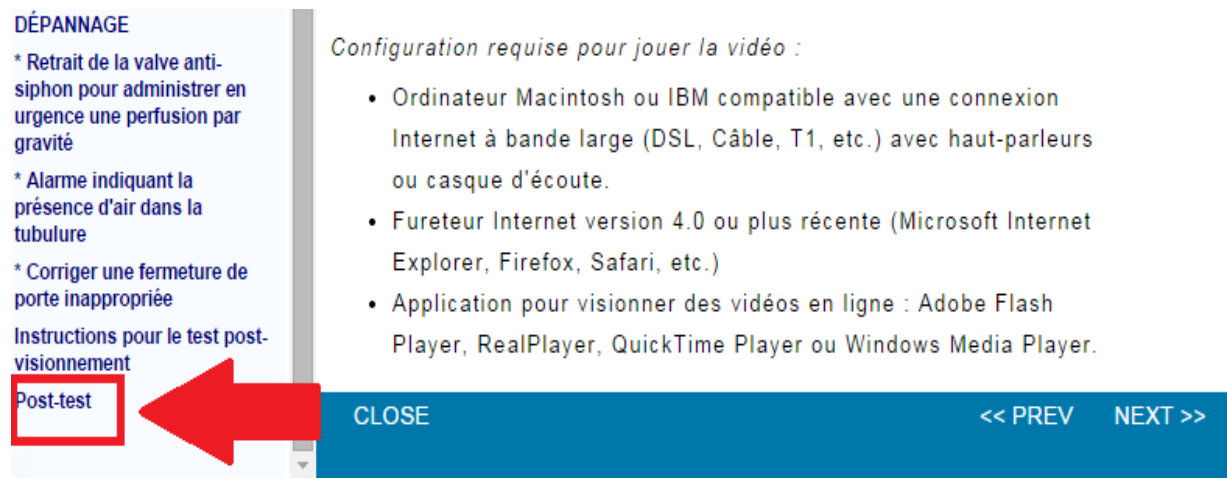

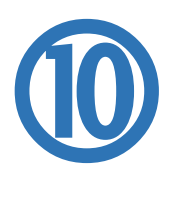

**À la fin du post-test, cliquez sur : « Last Step to Complete This Course».**

*Si cette étape n'apparaît pas, c'est que votre résultat est inférieur à 80% . Vous devez alors recommencer le post-test.*

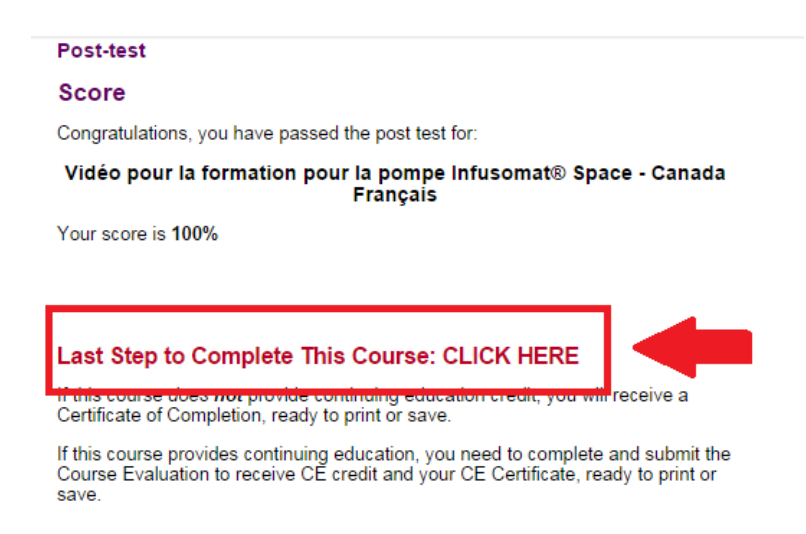

TO CONTACT TECHNICAL SUPPORT CLICK HERE T3 Copyright @ 2014 Medcom, Inc. All rights reserved. / System Requirements / Legal Notices

## IMPORTANT!

Vous devez imprimer votre certificat et l'apporter avec vous lors de la formation pratique.

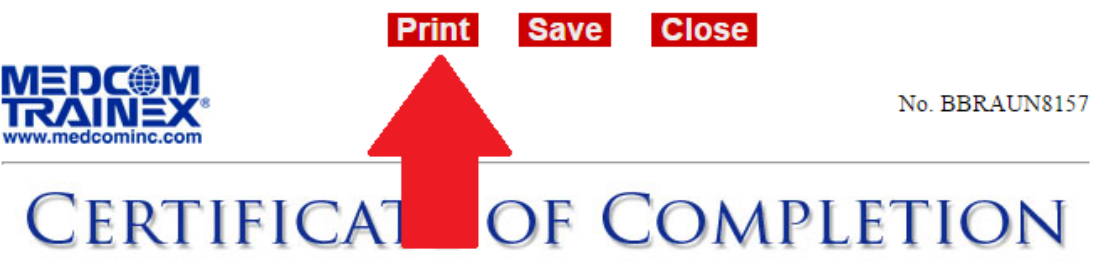

this is to certify that

Name: Kathleen Vzina License No.:

has successfully completed the Medcom/Trainex course entitled:

Vidéo pour la formation pour la pompe Infusomat® Space - Canada Français

held at www.medcomrn.com on 09-12-2014

Provider Representative:

<u>fine Chustian</u> **Tina Armstrong** 

Licentiate Signature:

Date:

Date: 09-12-2014

I certify that I have completed the above course.

This activity is provided by Medcom, Inc. This certificate has been presented to the above named individual for successful completion of this program. You may wish to keep a copy of this certificate for your records for a period of at least 4 years.

Medcom, Inc. • 6060 Phyllis Drive · Cypress, California · 90630